# **How to Enter a Hill Center Galleries Juried Art Exhibition**

1. Visit https://www.hillcenterdc.org/call-for-entries-hill-center-galleries-2023-regional-juriedexhibition/

Hill Center Galleries is currently welcoming DMV residents to submit entries for:

### Hill Center Galleries 2023 Regional Juried Exhibition

Exhibition Dates: Jan 11-April 16, 2023 Dates for Submissions: October 12-November 18, 2022 See the full call

#### About the Juror:

The Exhibition will be juried by Nehemiah Dixon. All artists will be notified of the decisions of the Jurors on/about Thursday, December 1, 2022.

2. Log in to the EntryThingy program. If you have not used the system before, you will need to create an account. "Click Signup." If you have used EntryThingy before, click on "Please click here to login" on the lower right.

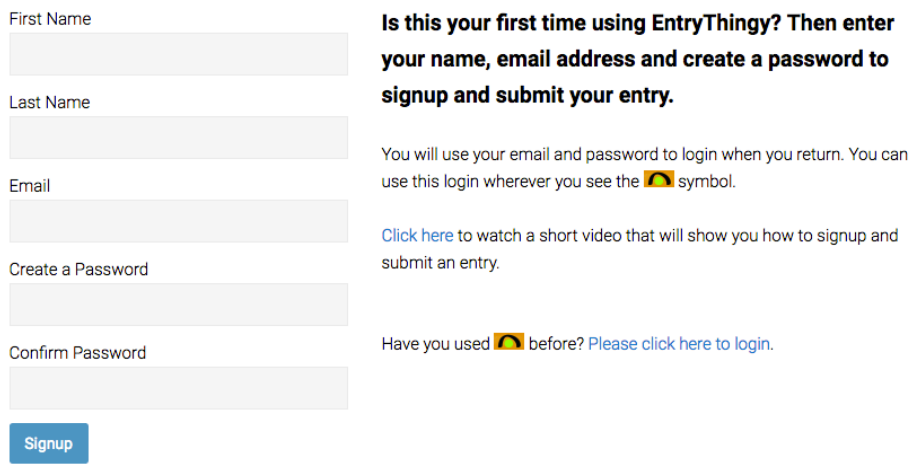

3. If creating a new account, enter your additional information. Click "Submit." Verify your information and click "Submit" again.

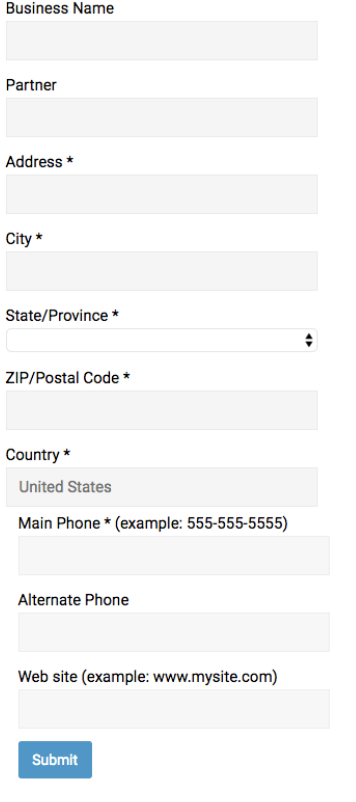

4. Click "Apply Now."

### **Hill Center Galleries 2023 Regional Juried Show**

Apply now

Open only to District of Columbia, Maryland, and Virginia artists. Original hanging work in any medium will be considered. Artwork must be delivered ready to hang on walls with our cable-and-hook system. Details will be provided to artists chosen to participate. No size restrictions apply. Fourteen foot ceilings in some of the gallery space accommodate large pieces. All dimensions must include frames and must be listed by width and height in inches. Submitted artwork must be from 2020-2022, not earlier. All artwork must be available for sale. First place \$750; Second Place \$500, Third Place \$350. Plus Honorable Mention Certificates.

Deadline for Entries in 37 days on Nov 18 2022 Notification of Jury Results in 50 days on Dec 1 2022 Show Date in 3 months on Jan 11 2023 thru Apr 16 2023

## 5. Click "I have read and understand the entry instructions." Then click "Continue to Next Step."

### **Entry Instructions**

Juror requests a short artist statement describing each work submitted.

\$40 for up to 5 pieces. \$10 for each additional piece. Instructions for EntryThingy can be found on the Call for Entries page under Galleries at hillcenterdc.org.

Hill Center Galleries shall sell artwork at the sales price submitted in the on-line entry, plus applicable DC sales tax, and remit proceeds to the artist, retaining a 30% sales commission. NO PRICE CHANGES WILL BE ALLOWED AFTER THE ENTRY DEADLINE.

I have read and understand the entry instructions Continue to Next Step

6. Enter your statement. Then click "Submit." If you need to make changes, click "Back."

### 7. Fill out the General Entry Information form and click "Save and Continue to Next Step."

### **General Entry Information**

To get started with your entry, please fill out the form below.

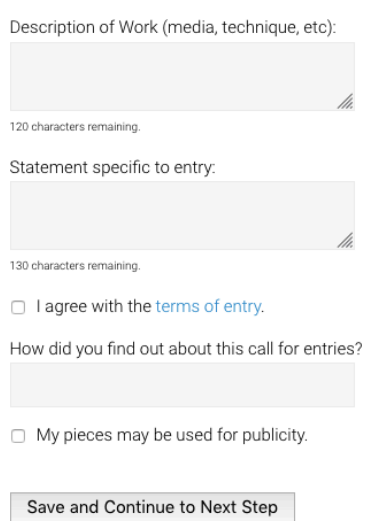

8. Begin adding your artwork images by clicking "Add Piece" box. If you get stuck, you can check out the help options [entry instructions], [how does this work?], etc.

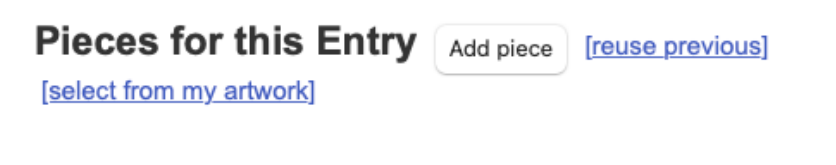

You haven't added any pieces yet. Click the Add piece button above to upload your first piece from your computer.

You can also click [reuse previous] to reuse files that you've added to other calls for entries.

You can also click [select from my artwork] to use artwork from your EntryThingy Artwork Management account. Watch a short video to see how all that works and Login to EntryThingy's Artwork Management.

9. Enter artwork information, including price. Please remember that prices cannot be altered after submission. Click "Choose File" to upload. Files must be .jpgs and less than 5 MB. Once you have chosen your photo, click "Upload."

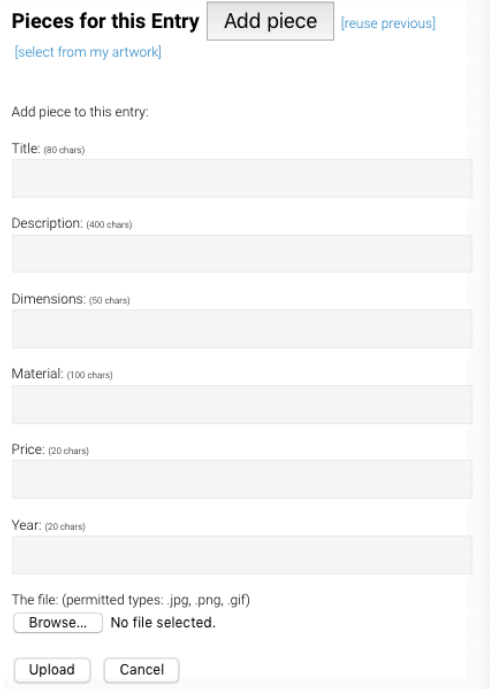

10.If you would like to add more pieces, click "Add Piece." If you would like to add more pieces, **do not** click on the yellow "Pay Now" button until you have completed adding all your pieces. If you'd like to enter only one piece, then click "Pay Now." Continue this process until you have submitted all the works you would like entered. Once all your work is entered, hit the yellow "Pay Now" button. You will not be able to edit your entry after you pay.

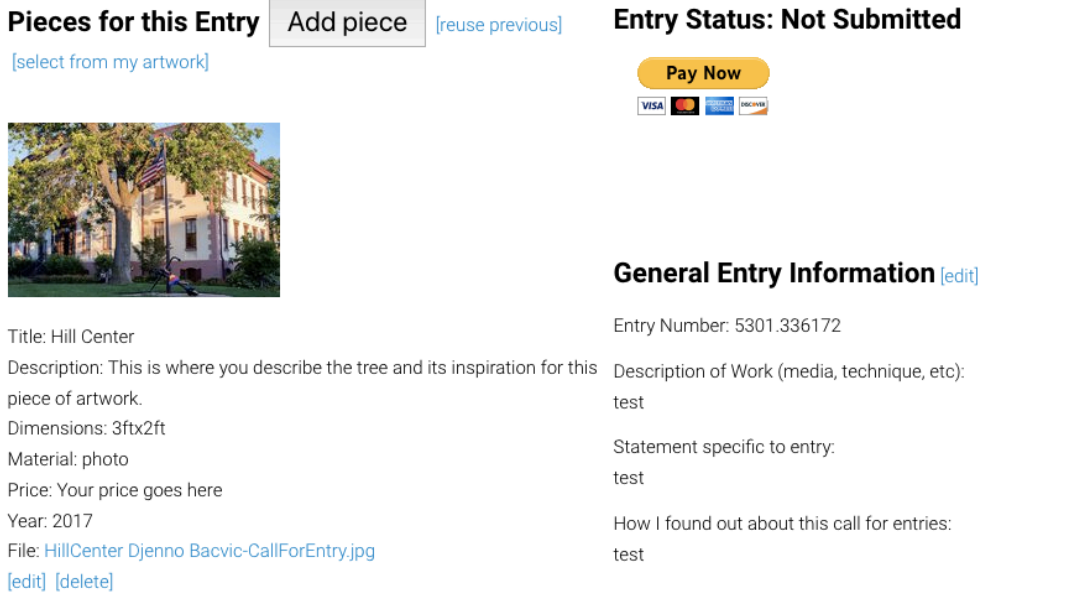

11.Process your registration fee via PayPal. PayPal accepts all major credit cards and simply acts as a cash register for those who do not actively use PayPal accounts. Once you complete this step, you are entered! Please note that you will not be able to change your entry after payment has been processed, so double check your entry closely.

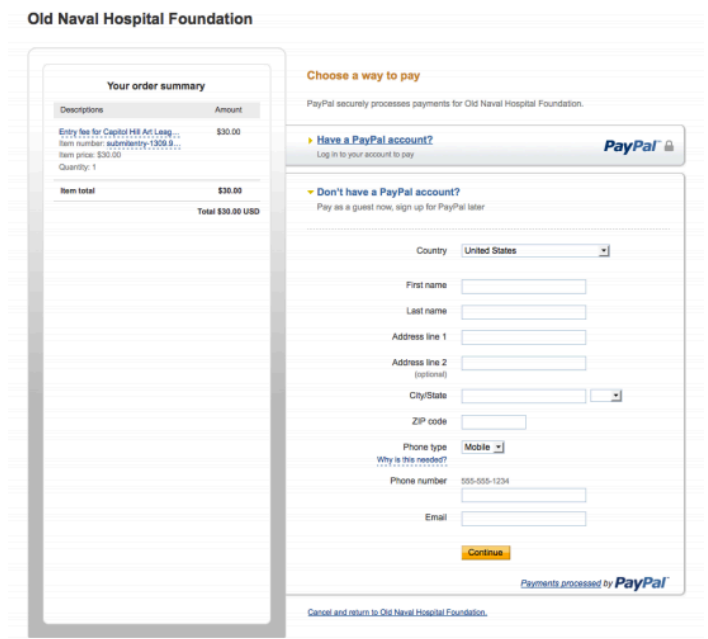

If you have any additional questions or problems, email *galleries@hillcenterdc.org.* Good luck!